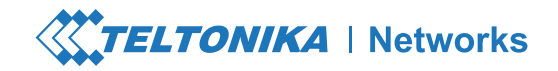

# RUTXR1

## **Guía de inicio rápido v1.2**

Wiki knowledge base

https://wiki.telt

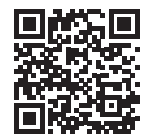

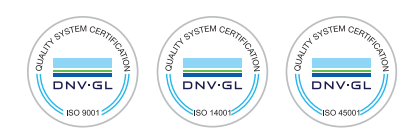

#### **VISTA FRONTAL**

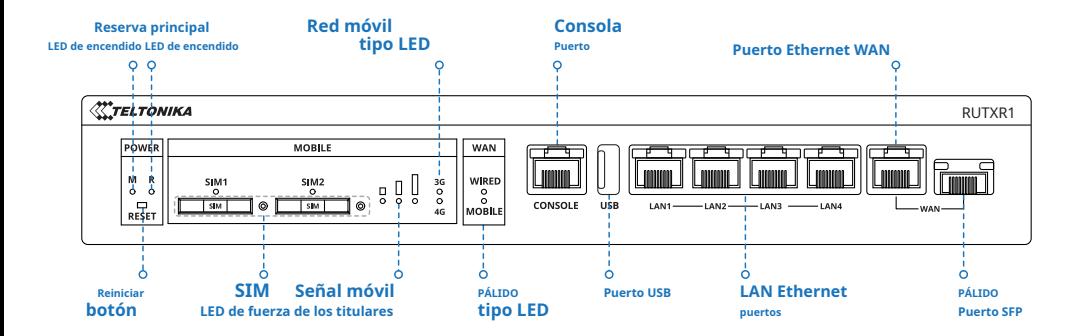

#### **VISTA TRASERA**

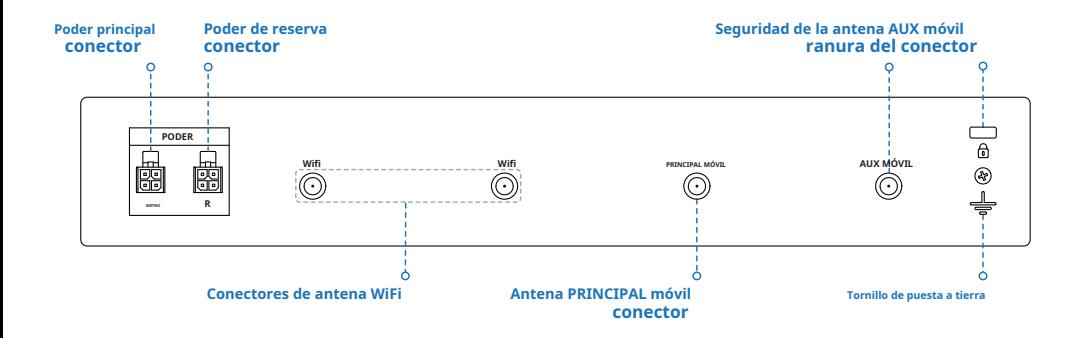

**XXTELTONIKA** | Networks

#### **PINOUT DE ENCHUFE DE ENERGÍA**

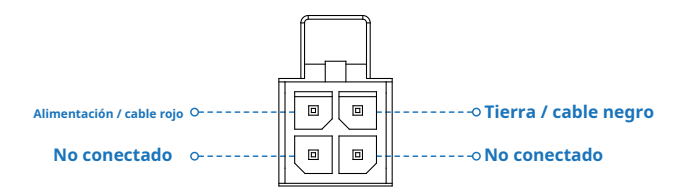

#### **INSTALACIÓN DE HARDWARE**

**1.** Extraiga la aguja de la tarjeta SIM del panel frontal del enrutador y presione el botón del soporte de la tarjeta SIM con la aguja de la tarjeta SIM.

- **2.** Extraiga el soporte de la SIM.
- **3.** Inserta tu tarjeta SIM en el soporte de la SIM.
- **4.** Vuelva a deslizar el soporte de la SIM en el enrutador.
- **5.** Coloque todas las antenas.

**6.** Conecte el adaptador de corriente a la toma en la parte posterior del dispositivo. Luego, conecte el otro extremo del adaptador de corriente a una toma de corriente.

**7.** Conéctese al dispositivo de forma inalámbrica mediante el SSID y la contraseña que se proporcionan en la etiqueta de información del dispositivo o utilice un cable Ethernet conectado al puerto LAN.

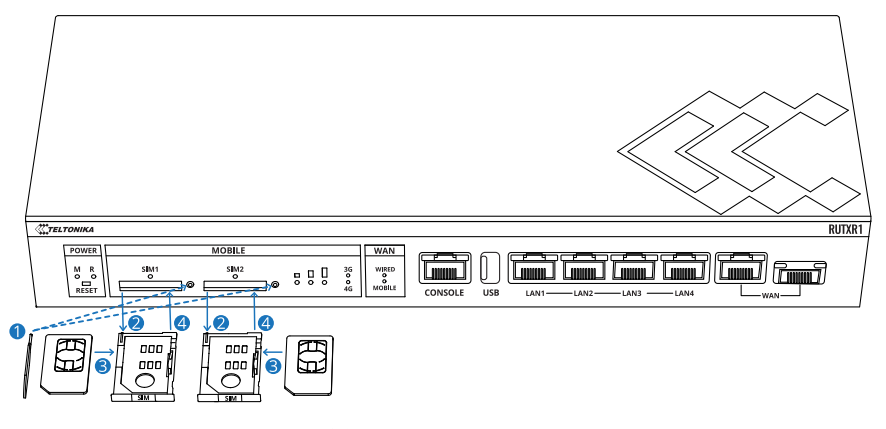

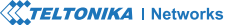

**1.** Para ingresar a la interfaz web del enrutador (WebUI), escriba **http://192.168.1.1** en el campo URL de su navegador de Internet. **2.** Utilice la información de inicio de sesión que se muestra en la imagen A cuando se le solicite la autenticación.

**3.** Después de iniciar sesión, se le pedirá que cambie su contraseña por razones de seguridad. La nueva contraseña debe contener al menos 8 caracteres, incluida al menos una letra mayúscula, una letra minúscula y un dígito. Este paso es obligatorio y**no podrá interactuar con la WebUI del enrutador antes de cambiar la contraseña**.

**4.** Cuando cambia la contraseña del enrutador, el **Asistente de configuración** empezará. los**Asistente de configuración** es una herramienta que se utiliza para configurar algunos de los principales parámetros operativos del enrutador.

**5.** Ve a la **Visión general** página y preste atención a la **Intensidad de señal** indicación (imagen B). Para maximizar el rendimiento celular, intente ajustar las antenas o cambiar la ubicación de su dispositivo para lograr las mejores condiciones de señal.

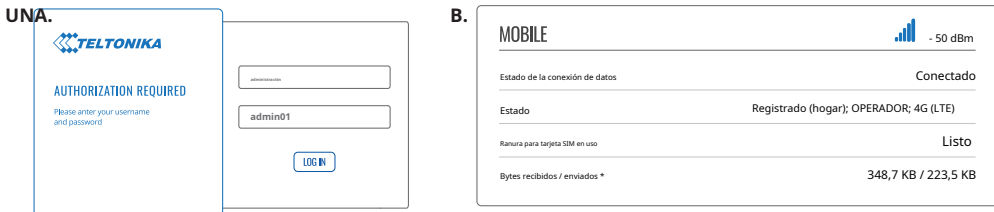

### **INFORMACIÓN TÉCNICA**

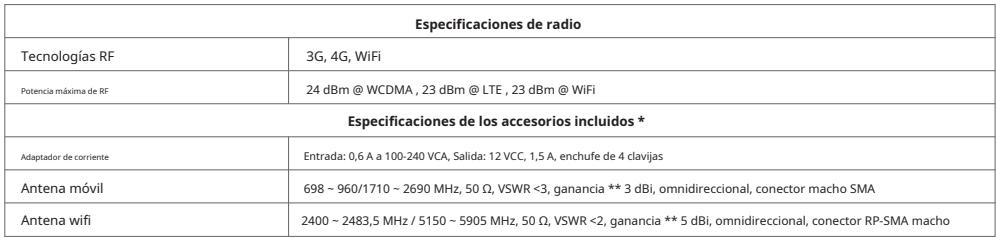

\* Depende del código de pedido.

\* \* Se puede conectar una antena de mayor ganancia para compensar la atenuación del cable cuando se utiliza un cable. El usuario es responsable del cumplimiento de la normativa legal.

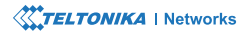

#### **INFORMACIÓN DE SEGURIDAD**

El enrutador RUTXR1 debe usarse de acuerdo con todas y cada una de las leyes nacionales e internacionales aplicables y con cualquier restricción especial que regule la utilización del módulo de comunicación en aplicaciones y entornos prescritos.

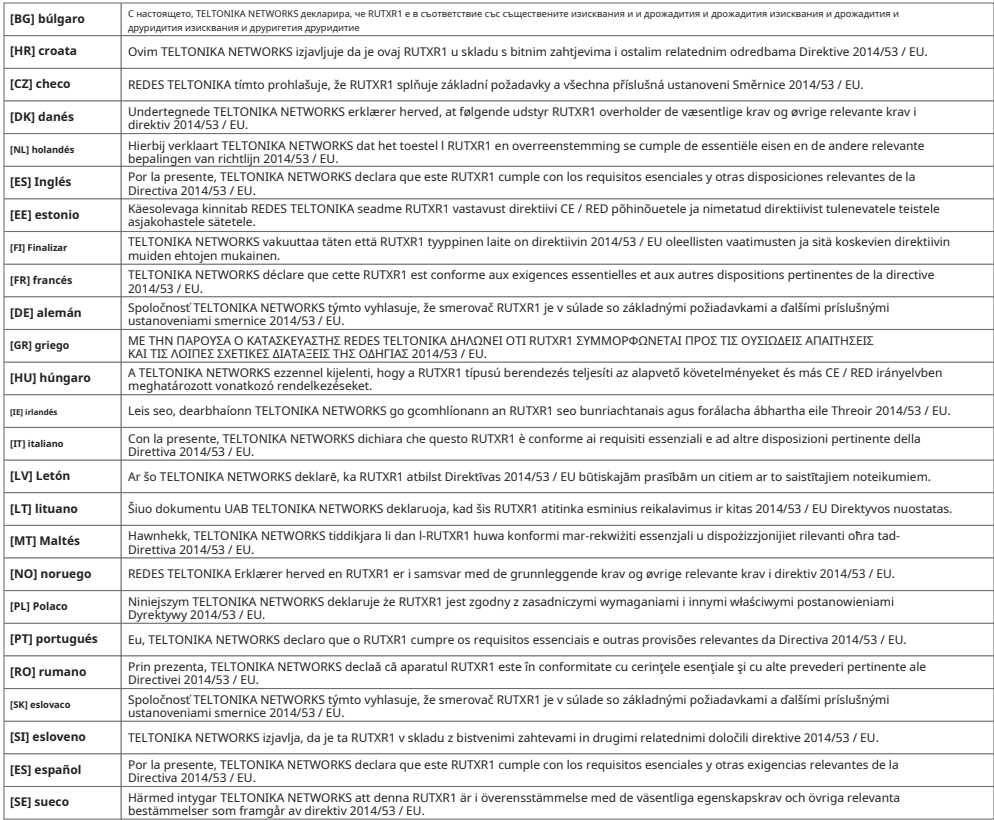

**El texto completo de la declaración de conformidad de la UE está disponible en la siguiente dirección de Internet: https://wiki.teltonika-networks.com/view/RUTXR1\_CE/RED**

**[BG]** Инструкция: Свържете адаптера на захранване, за да включите устройството. Отворете192.168.1.1 в уеб браузър, за да настроите продукта. Повече информация в https://wiki.teltonika-networks.com/

**[HORA]** Upute za uporabu: Priključite napajanje. Otvorite 192.168.1.1 u svom internet pregledniku kako biste konfigurirali uređaj. Više informacija na https://wiki.teltonikanetworks.com

**[CZ]** Návod k použití: Připojte napájecí adaptér k zapnutí přístroje. Otevřete 192.168.1.1 ve webovém prohlížeči pro konfiguraci produktu. Více informací najdete v https:// wiki.teltonika-networks.com/

**[DK]** Instruktionsbog: Tilslut strømadapteren for at tænde for enheden. Åbn 192.168.1.1 en navegador web hasta en konfigurere produktet. Mera información en https:// wiki.teltonika-networks.com/

**[NL]** Handleiding: Sluit voedingsadapter aan op het apparaat in te schakelen. Abra 192.168.1.1 en un navegador web en el producto configurado. Más información en https://wiki.teltonika-networks.com/

**[ES]** Manual de instrucciones: conecte el adaptador de corriente para encender el dispositivo. Abra 192.168.1.1 en su navegador web para configurarlo. Más información en https:// wiki.teltonika-networks.com/

**[EE]** Kasutusjuhend: Ühendage toiteadapter seadme sisselülitamiseks. Avatud 192.168.1.1 en veebilehitseja seadistada toodet. Rohkem teavet https:// wiki.teltonika-networks.com/

**[FI]** Käyttöohje: Kytke virtalähde päälle laitteen. Avaa 192.168.1.1 en selaimen määrittää tuotteen. Lisää tietoa https://wiki.teltonika-networks.com/

**[FR]** Mode d'emploi: Connectez l'adaptateur d'alimentation pour allumer l'appareil. Ouvrez 192.168.1.1 en un navegador web para configurar el producto. Más información en https://wiki.teltonika-networks.com/

**[DELAWARE]** Bedienungsanleitung: Verbinden Sie das Netzteil, um das Gerät einzuschalten. Öffnen Sie 192.168.1.1 en un navegador web, um das Produkt zu konfigurieren. Más información en https://wiki.teltonika-networks.com/

**[GRAMO]** εγχειρίδιο οδηγιών: Συνδέστε τον προσαρμογέα τροφοδοσίας για να ενεργοποιήσετε τη μονάδα. Ανοίξτε192.168.1.1 σε ένα πρόγραμμα περιήγησης στο Web για να διαμορφώσετε το προϊόν. Περισσότερες πληροφορίες στο https://wiki.teltonika-networks.com/

**[HU]** Használati utasítás: Csatlakoztassa a hálózati adaptert a készülék bekapcsolásához. Megnyitása 192.168.1.1 egy webböngészőben beállítani a terméket. Több információ https://wiki.teltonika-networks.com/

**[ES DECIR]** Lámhleabhar Treoracha: Ceangail an t-adapter cumhachta chun an gléas a jasadh air. Oscail 192.168.1.1 hago bhrabhsálaí gréasáin chun é a chumrú. Tuilleadh eolais ar https://wiki.teltonika-networks.com

**[ESO]** Manuale di istruzione: collegare l'adattatore di alimentazione per accendere il dispositivo. Abri 192.168.1.1 nel tuo navegador web por configurarlo. Maggiori informazioni su https://wiki.teltonika-networks.com

**[LV]** Lietošanas instrukcija: Pievienojiet Strāvas adapteri, lai ieslēgtu ierīci. Atvērt 192.168.1.1 ar interneta pārlūku, lai konfigurētu produktu. Plašāka informācija https:// wiki.teltonika-networks.com/

**[LT]** Naudojimosi instrukcija: Prijunkite maitinimo adapterį, įjunkite įrenginį. Interneto naršyklėje atidarykite adresą 192.168.1.1 - galite konfigūruoti gaminį. Daugiau informacijos rasite https://wiki.teltonika-networks.com/

**[MONTE]** Manwal tal-Istruzzjoni: Adaptador en l Qabbad tal-enerġija biex tixgħel l-apparat. Iftaħ 192.168.1.1 fil-web browser tiegħek biex tikkonfigurah. Aktar informazzjoni dwar https://wiki.teltonika-networks.com

**[NO]** Bruksanvisningen: Koble strømadapteren para å slå på enheten. Åpne 192.168.1.1 i en nettleser para å konfigurere produktet. Mer informasjon på https:// wiki.teltonika-networks.com/

**[PL]** Instrukcja obsługi: Podłącz adapter zasilania, aby włączyć urządzenie. Otwórz 192.168.1.1 w przeglądarce internetowej, aby skonfigurować urządzenie. Więcej informacji w https://wiki.teltonika-networks.com/

**[PT]** Manual de instruções: Conecte o adaptador de alimentação para ligar o aparelho. Abra 192.168.1.1 em um navegador web para configurar o produto. Más información en https://wiki.teltonika-networks.com/

**[RO]** Instrucțiuni de utilizare: Conectați adaptorul de alimentare pentru a porni aparatul. Deschide 192.168.1.1 întrun browser web pentru a configura produsul. Mai multe informații en https://wiki.teltonika-networks.com/

**[SK]** Návod na použitie: Pripojením napájacieho adaptéra zapnite zariadenie. Otvorte vo svojom webovom prehliadači stránku s IP adresou 192.168.1.1 a nakonfigurujte ho. Viac informácií na https://wiki.teltonika-networks.com

**[SI]** Navodila: Priključite napajalnik za vklop naprave. Odprite 192.168.1.1 v spletnem brskalniku nastaviti izdelek. Več informacij v https:// wiki.teltonika-networks.com/

**[ES]** Manual de instrucciones: Conecte el adaptador de alimentación para encender la unidad. Abra 192.168.1.1 en un navegador web para configurar el producto. Más información en https://wiki.teltonika-networks.com/

**[SE]** Manual de instrucciones: Anslut nätadap tern för att slå på enheten. Öppna 192.168.1.1 i en webbläsare för att konfigurera produkten. Mer información på https:// wiki.teltonika-networks.com/

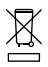

Esta señal significa que todos los equipos electrónicos y eléctricos usados no deben mezclarse con la basura doméstica general.

Este signo significa que el producto cumple con los requisitos de las directivas de la UE aplicables.